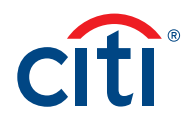

We're excited to get you on-boarded to use your Citi® Commercial Card in your mobile wallet! Enrollment is simple. Just follow the instructions below.

Before you begin the enrollment process, ensure that your correct mobile number is listed in CitiManager.® This will allow you to receive a one-time passcode to authenticate in to the wallet quickly and efficiently. You can verify your mobile number by following these three steps:

## 1. Log in to CitiManager

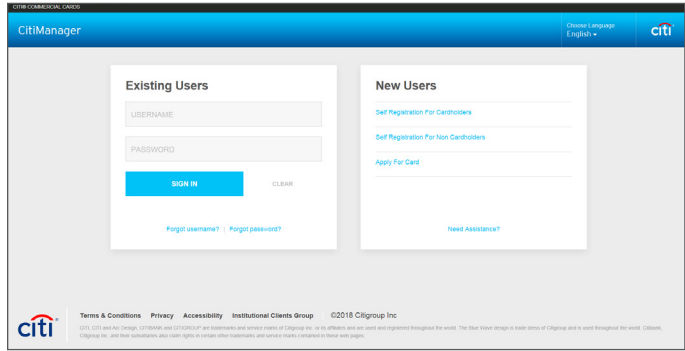

## 2. Click on My Profile, then select the Contact Information tab

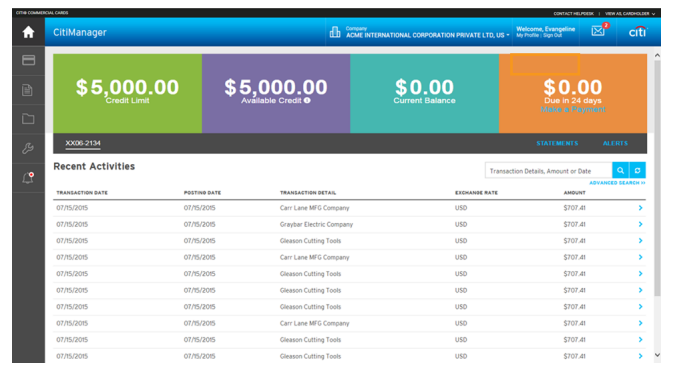

## 3. Verify your mobile number in the Mobile Phone Number field

**Note:** If you update your mobile number or do not have a mobile number listed, you will need to call in to Citi Servicing to complete enrollment.

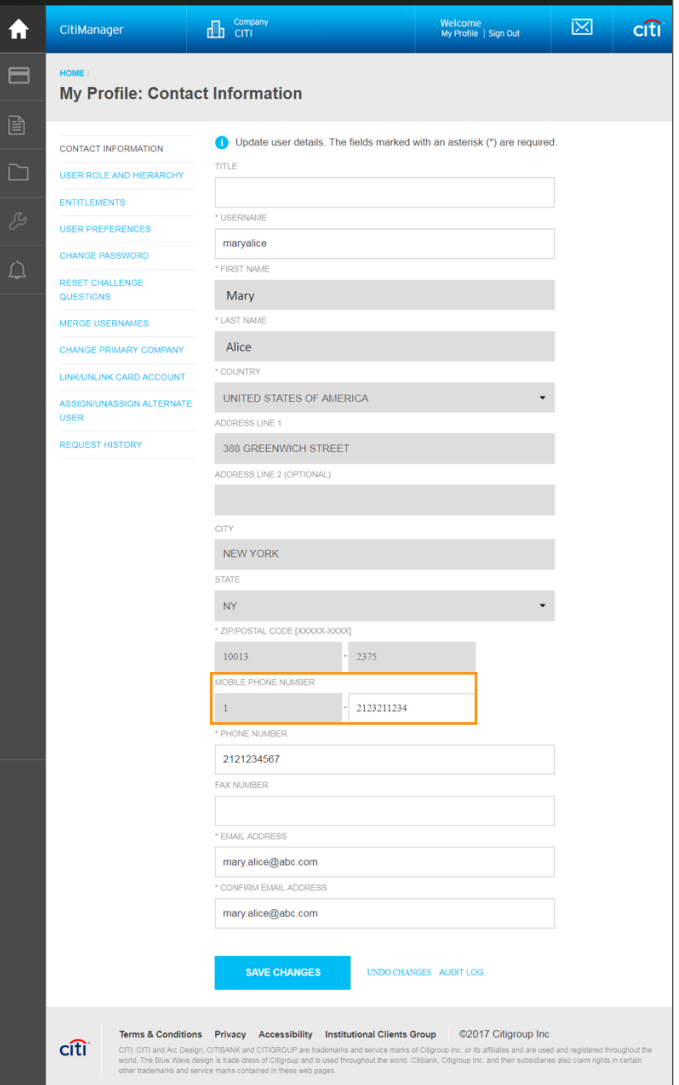

## Treasury and Trade Solutions

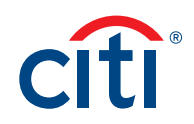

Once you have verified your mobile number, follow these simple steps and you will be all set to transact with your Citi Commercial Card and mobile device!

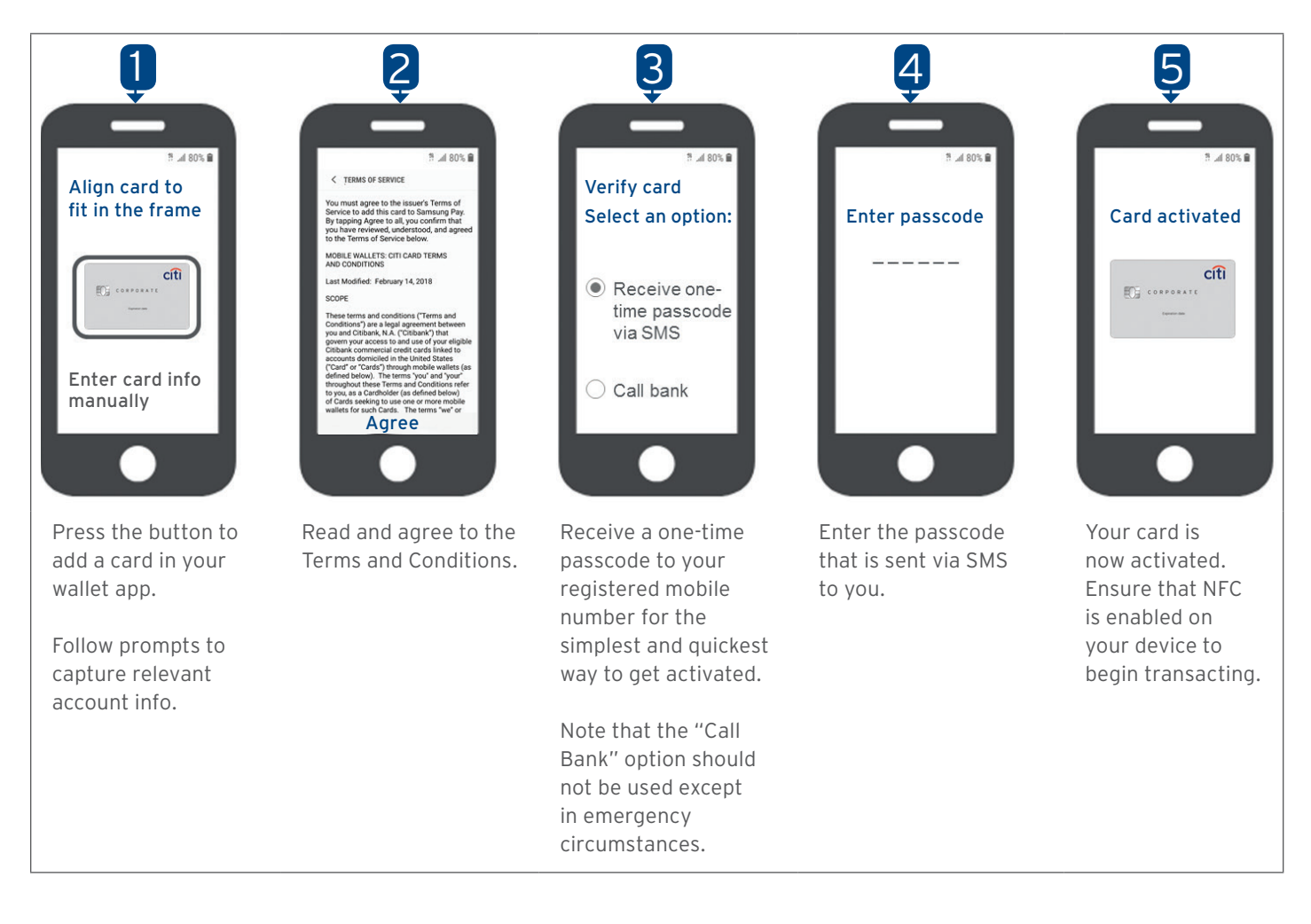